## **Foreman - Bug #9144**

# **hammer host create with mac results in "mac value is blank"**

01/28/2015 08:21 AM - Bryan Kearney

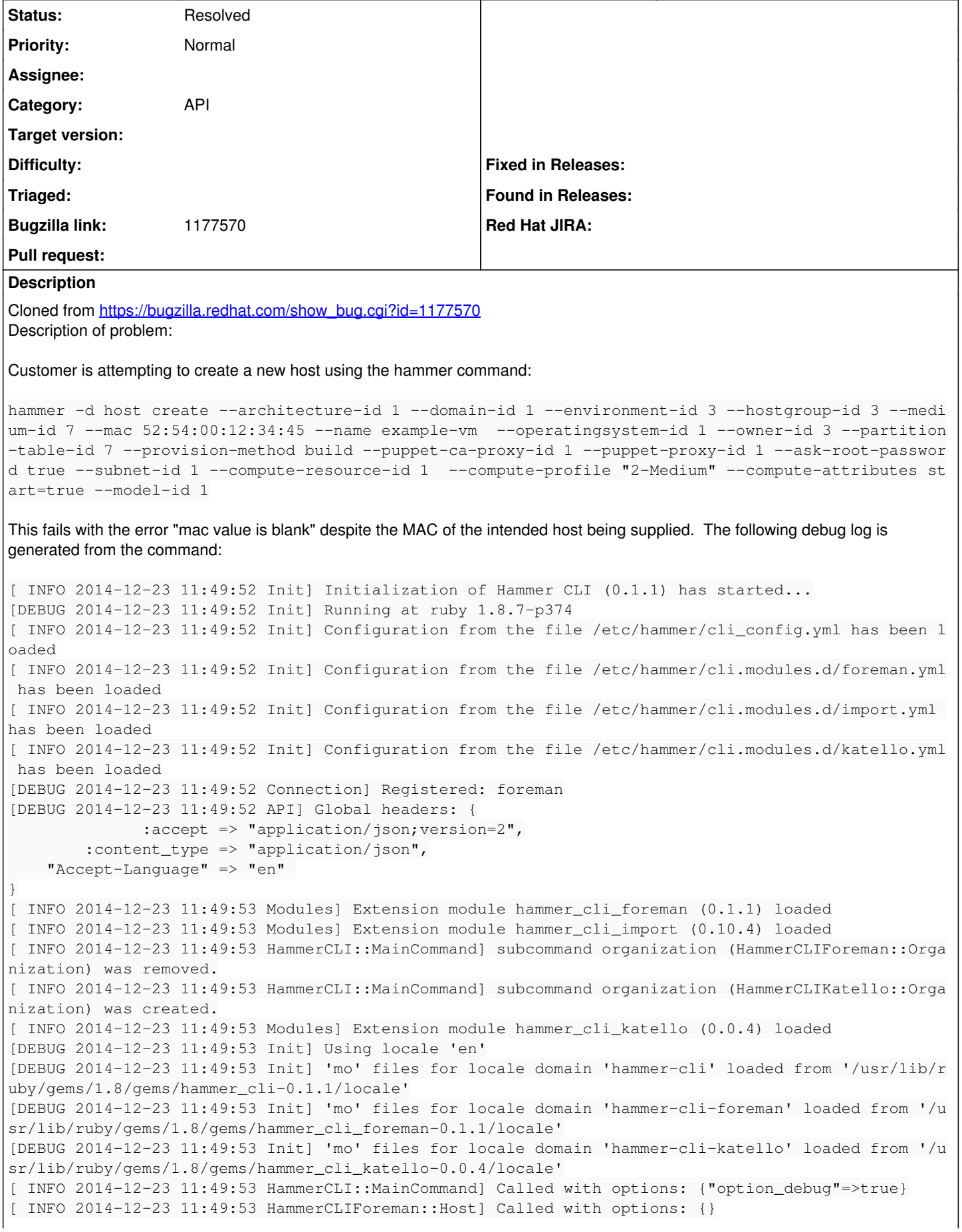

```
[ INFO 2014-12-23 11:49:53 HammerCLIForeman::Host::CreateCommand] Called with options: {"option pu
ppet_ca_proxy_id"=>"1", "option_managed"=>true, "option_operatingsystem_id"=>"1", "option_domain_i
d"=>"1", "option_hostgroup_id"=>"3", "option_model_id"=>"1", "option_puppet_proxy_id"=>"1", "optio
n_subnet_id"=>"1", "option_owner_id"=>"3", "option_name"=>"example_vm", "option_build"=>true, "opt
ion_environment_id"=>"3", "option_mac"=>"52:54:00:12:34:45", "option_compute_profile_name"=>"2-Med
ium", "option_compute_resource_id"=>"1", "option_partition_table_id"=>"7", "option_ask_root_passwo
rd"=>"***", "option_architecture_id"=>"1", "option_medium_id"=>"7", "option_interface_list"=>[], "
option_compute_attributes"=>{"start"=>"true"}, "option_enabled"=>true, "option_provision_method"=>
"build", "option_volume_list"=>[]}
[ INFO 2014-12-23 11:49:53 API] GET /api/compute_profiles
[DEBUG 2014-12-23 11:49:53 API] Params: {
    :search \Rightarrow "name = \Y2-Medium\""
}
[DEBUG 2014-12-23 11:49:53 API] Headers: {
        :params => {
              :search => "name = \"2-Medium\"" 
  \rightarrow}
[DEBUG 2014-12-23 11:49:54 API] Response {
          "sort" \Rightarrow {
             "by" \Rightarrow nil,
                 "order" => nil
         },
         "total" \Rightarrow 3,
          "page" \Rightarrow 1,
       "search" => "name = \Upsilon"2-Medium\Upsilon"",
           "results" => [
          [0] {
                           "updated_at" => "2014-12-15T19:20:25Z",
                           "created_at" => "2014-12-15T19:20:25Z",
                      "name" => "2-Medium","id" => 2        }
         ],
     "per\_page" => 50,
     "subtotal" \Rightarrow 1
}
Enter the root password for the host: 
[ INFO 2014-12-23 11:50:00 API] POST /api/hosts
[DEBUG 2014-12-23 11:50:00 API] Params: {
     "host" \Rightarrow {
                               "ptable_id" => "7",                "compute_profile_id" => 2,
                                                         "root_pass" => "*REDACTED*",
                                "owner_id" => "3",
                                                         "medium_id" => "7",
                                  "managed" => true,
                                         "provision_method" => "build",
                                    "puppet_ca_proxy_id" => "1",
                                                  "hostgroup_id" => "3",
                                 "model_id" \Rightarrow "1",                "operatingsystem_id" => "1",
                                           "puppet_proxy_id" => "1",
                                                                  "build" => true,
                                                                      "mac" => "52:54:00:12:34:45",
                                             "environment_id" => "3",
                                                         "domain_id" => "1",
                                           "architecture_id" => "1",
          "host_parameters_attributes" => \{\},
                                                             "enabled" => true,
                                                         "subnet_id" => "1",
                                      "name" => "example_vm",
                                    "compute_attributes" => {
               "interfaces_attributes" => \{\},
                                                               "start" => "true",
                   "volumes_attributes" \Rightarrow {},
                                       "nics_attributes" => {}
```

```
        },
                                  "compute_resource_id" => "1" 
    }
}
[DEBUG 2014-12-23 11:50:00 API] Headers: {}
[DEBUG 2014-12-23 11:50:02 API] 422 Unprocessable Entity
{
     "error" \Rightarrow {
                                  "errors" => {
               "base" \Rightarrow [
                                 [0] "mac value is blank!" 
            ]
                  },
                  "full_messages" => [
                         [0] "mac value is blank!" 
                  ],
                                            "id" => nil
         }
}
[ERROR 2014-12-23 11:50:02 Exception] mac value is blank!
Could not create the host:
    mac value is blank!
Version-Release number of selected component (if applicable):
foreman-1.6.0.49-1.el6sat.noarch
foreman-compute-1.6.0.49-1.el6sat.noarch
foreman-gce-1.6.0.49-1.el6sat.noarch
foreman-libvirt-1.6.0.49-1.el6sat.noarch
foreman-ovirt-1.6.0.49-1.el6sat.noarch
foreman-postgresql-1.6.0.49-1.el6sat.noarch
foreman-proxy-1.6.0.30-1.el6sat.noarch
foreman-selinux-1.6.0.14-1.el6sat.noarch
foreman-vmware-1.6.0.49-1.el6sat.noarch
ruby193-rubygem-foreman_bootdisk-2.0.6-1.1.el6sat.noarch
ruby193-rubygem-foreman_discovery-1.3.0-2.el6sat.noarch
ruby193-rubygem-foreman_hooks-0.3.5-2.el6sat.noarch
ruby193-rubygem-foreman-redhat_access-0.0.4-1.el6sat.noarch
ruby193-rubygem-foreman-tasks-0.6.9-1.1.el6sat.noarch
rubygem-hammer_cli-0.1.1-12.el6sat.noarch
rubygem-hammer_cli_foreman-0.1.1-16.el6sat.noarch
rubygem-hammer_cli_foreman_tasks-0.0.3-3.el6sat.noarch
rubygem-hammer_cli_import-0.10.4-1.3.el6sat.noarch
rubygem-hammer_cli_katello-0.0.4-14.el6sat.noarch
satellite-master.engi.oanda.com-foreman-client-1.0-1.noarch
satellite-master.engi.oanda.com-foreman-proxy-1.0-1.noarch
How reproducible:
Every time
Steps to Reproduce:
1. run command
Actual results:
Failure with "mac value is blank"
Expected results:
Succesful virtual machine creation.
Additional info:
See bug http://projects.theforeman.org/issues/7265
```
#### **History**

#### **#1 - 01/28/2015 08:25 AM - Dominic Cleal**

- *Description updated*
- *Category set to API*
- *Status changed from New to Need more information*
- *Assignee deleted (Ohad Levy)*

It's helpful if you can format the text so it's readable.

What type of compute resource is being used? I can see it's a PXE build being requested.

Please also provide server-side logs.

#### **#2 - 02/11/2015 04:03 PM - Shlomi Zadok**

Can't reproduce. Using: foreman 1.8-develop, hammer\_cli-0.1.4, hammer\_cli\_foreman-0.1.4. The response I got: Hammer

```
Params: {
      "host" \Rightarrow {
                                                                    "name" => "example-vm",
                                                         "location_id" => "1",
                                                "organization_id" => "1",
                                                   "environment_id" => "3",
                                                                              "mac" => "52:54:00:12:34:45",
                             "architecture id" => "1",
                                       "domain_id" => "1",
                                                "puppet_proxy_id" => "1",
                                         "operatingsystem_id" => "1",
                                       "median_id" \Rightarrow "7","ptable_id" => "7","subnet_id" => "1".               "compute_resource_id" => "1",
                                        "model_id" => "1",                      "hostgroup_id" => "3",
                         "puppet_ca_proxy_id" => "1",
                                                                         "build" => true,
                                                                     "enabled" => true,
                            "provision method" => "build",
                                          "managed" => true,
                                         "compute_profile_id" => 2,
                                         "compute_attributes" => {
                                                                       "start" => "true",
                                      "volumes_attributes" => {},
                   "interfaces_attributes" => \{\},
                           "nics_attributes" => {}
                    },
                                        "owner_id" \Rightarrow "3",
                                                "puppetclass_ids" => nil,
                    "host_parameters_attributes" => {},
                                                  "root_pass" => "12121212"
```
### Foreman log:

Started POST "/api/hosts" for 127.0.0.1 at 2015-02-11 22:58:02 +0200 Processing by Api::V2::HostsController#create as JSON Parameters: {"host"=>{"name"=>"example-vm", "location\_id"=>"1", "organization\_id"=>"1", "environment\_id"=>"3 ", "mac"=>"52:54:00:12:34:45", "architecture\_id"=>"1", "domain\_id"=>"1", "puppet\_proxy\_id"=>"1", "operatingsys tem\_id"=>"1", "medium\_id"=>"7", "ptable\_id"=>"7", "subnet\_id"=>"1", "compute\_resource\_id"=>"1", "model\_id"=>"1 ", "hostgroup\_id"=>"3", "puppet\_ca\_proxy\_id"=>"1", "build"=>true, "enabled"=>true, "provision\_method"=>"build" , "managed"=>true, "compute\_profile\_id"=>2, "compute\_attributes"=>{"start"=>"true", "volumes\_attributes"=>{}, "interfaces\_attributes"=>{}, "nics\_attributes"=>{}}, "owner\_id"=>"3", "puppetclass\_ids"=>nil, "host\_parameters \_attributes"=>{}, "root\_pass"=>"[FILTERED]"}, "apiv"=>"v2"}

(\* it failed cause my smart-proxy was down. but that's irrelevant)

## **#3 - 02/16/2015 08:39 AM - Tom Caspy**

yup, odd indeed, I just verified it on my machine as well, it worked as expected.

Also, there's an automated test for this (in foreman, don't know about hammer, but it should work)

#### **#4 - 03/24/2015 07:56 AM - The Foreman Bot**

- *Status changed from Need more information to Ready For Testing*
- *Pull request https://github.com/theforeman/foreman/pull/2262 added*
- *Pull request deleted ()*

#### **#5 - 03/24/2015 09:16 AM - Tom Caspy**

- *Status changed from Ready For Testing to Closed*
- *Pull request added*
- *Pull request deleted (https://github.com/theforeman/foreman/pull/2262)*

## **#6 - 03/24/2015 09:17 AM - The Foreman Bot**

- *Pull request https://github.com/theforeman/foreman/pull/2262 added*
- *Pull request deleted ()*

#### **#7 - 03/24/2015 09:50 AM - Dominic Cleal**

*- Status changed from Closed to Resolved*

## **#8 - 09/03/2015 07:18 AM - Marek Hulán**

- *Pull request added*
- *Pull request deleted (https://github.com/theforeman/foreman/pull/2262)*